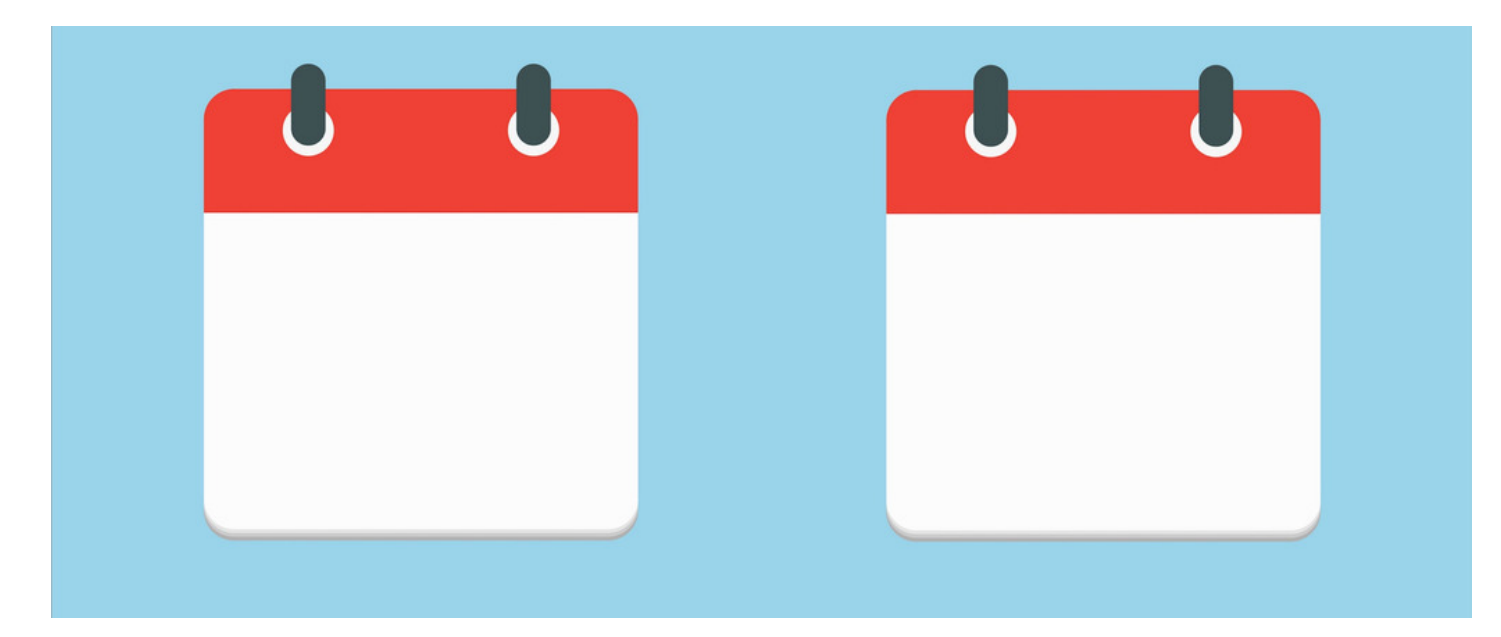

# Internet Calendar: Displaying Gmail Calendar in Claromentis

### **Overview**

It is possible to display Google Calendar(s) in the Claromentis Calendar by generating an iCal URL.

Follow these instructions to locate the Google Calendar feed and create a new calendar in Claromentis containing the feed.

Starting from Claromentis v8.13.13 internet Calendars will be synced with Claromentis every 12 hours (twice a day) in the previous site versions this will only happen once - at import.

### How to

1. Log in to Google Calendar.

2. Under My Calendars on the left-hand menu, locate your calendar account and click to expand its option, select Settings and Sharing.

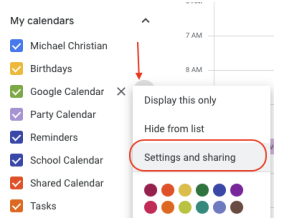

3. Under Access permission for events, you have to make the calendar public for this to work.

There is an option to only show busy/free (hide details) which is recommended to protect your privacy

Alternatively, for non-personal calendars such as public events, you can choose to expose all of the event details.

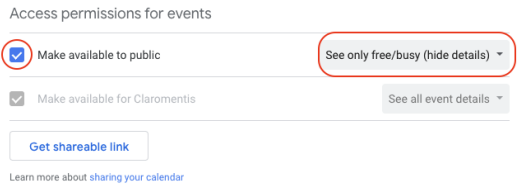

4. Under Integrate calendar, copy Public address in iCal format.

Integrate calendar

Calendar ID<br>claromentis.com\_r8n8gr82ods6sko1a47a1asmi8@group.calendar.google.com

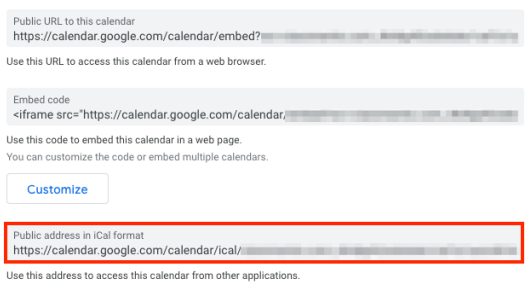

5. On the Claromentis Calendar, click on the Calendars button and select Add new calendar.

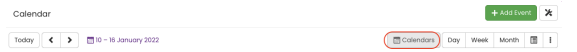

6. Create a new calendar by adding Name and Description and check the box for Internet Calendar.

#### 7. Paste the iCal URL into the Link iCalendar field.

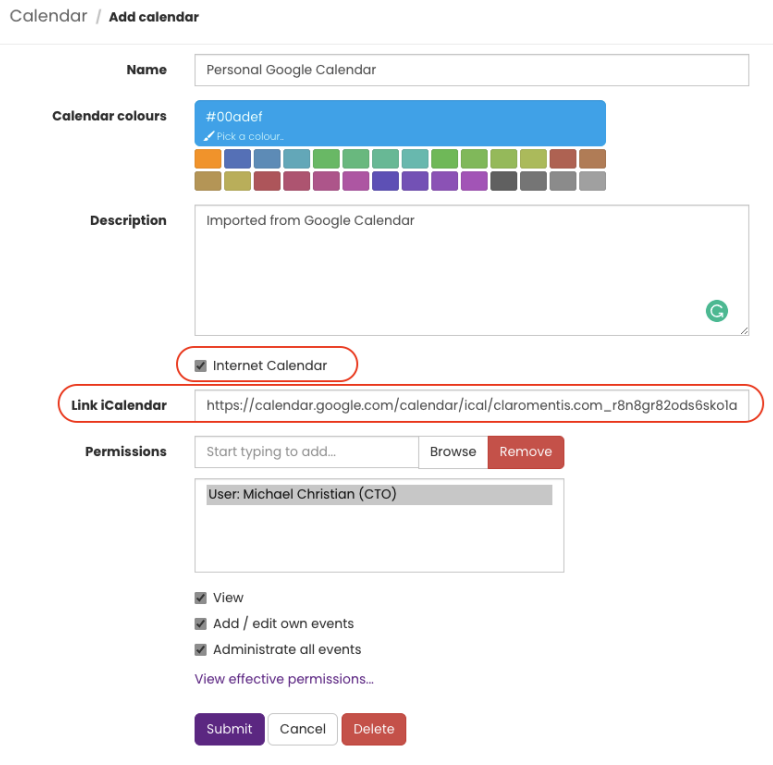

8. Set the Permission appropriately and then you can see Google Calendar on Claromentis.

Starting from Claromentis 8.13.13, the Claromentis calendar performs a daily sync allowing new events created in a Google Calendar to be synced periodically with Claromentis Calendar.

Learn more about Internet Calendar

## Embedding Google Calendar in Pages

Alternatively, it is also possible to embed Google Calendar on an intranet Page.

1. Log in to Google Calendar.

2. Under My Calendars on the left-hand menu, locate your calendar account and click to expand its option, select Settings and Sharing.

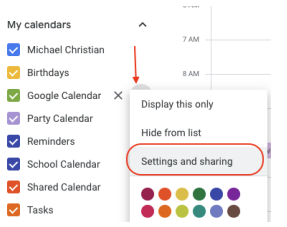

3. Under Integrate calendar section, copy the Public URL to this calendar

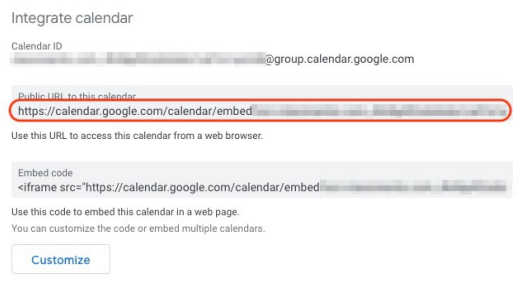

4. Edit an existing page or create a new page in Claromentis to add the calendar code.

#### Type: Site (iframe)

Paste the Pubilc URL calendar into the Web address field

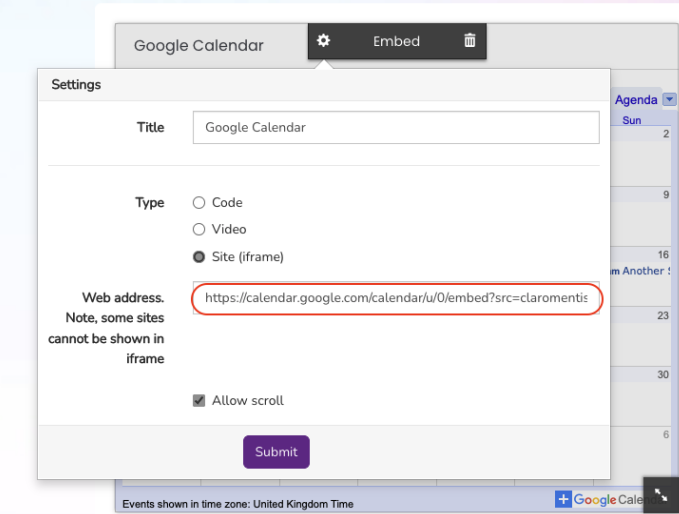

5. You can now see Google calendar inside a Page.

#### Do I have to make my calendar public if I use the embed method?

No, you don't have to make your personal calendar public but you have to make sure users who need to see your calendar events, have permission to the actual events in Google Calendar.

In most cases, they have to be authenticated with Google when viewing embedded calendars in Claromentis. Here is an example of what user is getting when they don't have permission to view one of the events.

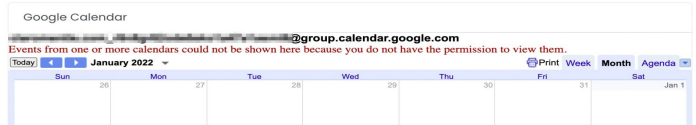

Last modified on 30 November 2023 by Hannah Door Created on 11 January 2022 by Michael Christian Tags: calendar, gmail, sync